## <span id="page-0-0"></span>Как осуществить выход из личного кабинета

## Пошаговое руководство

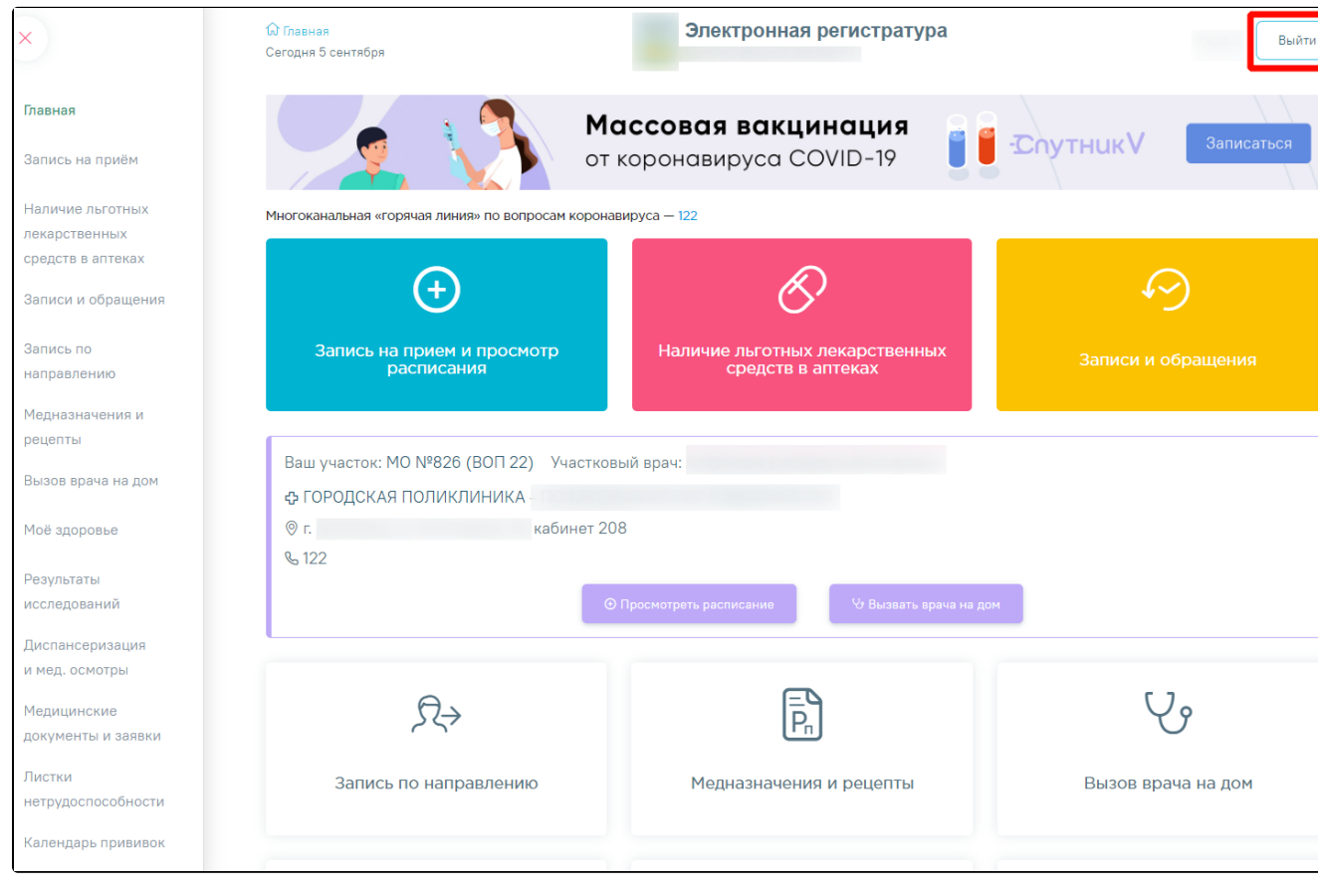

1. В правом верхнем углу формы личного кабинета пациента нажмите кнопку «Выйти».

2. Отобразится страница личного кабинета пациента.

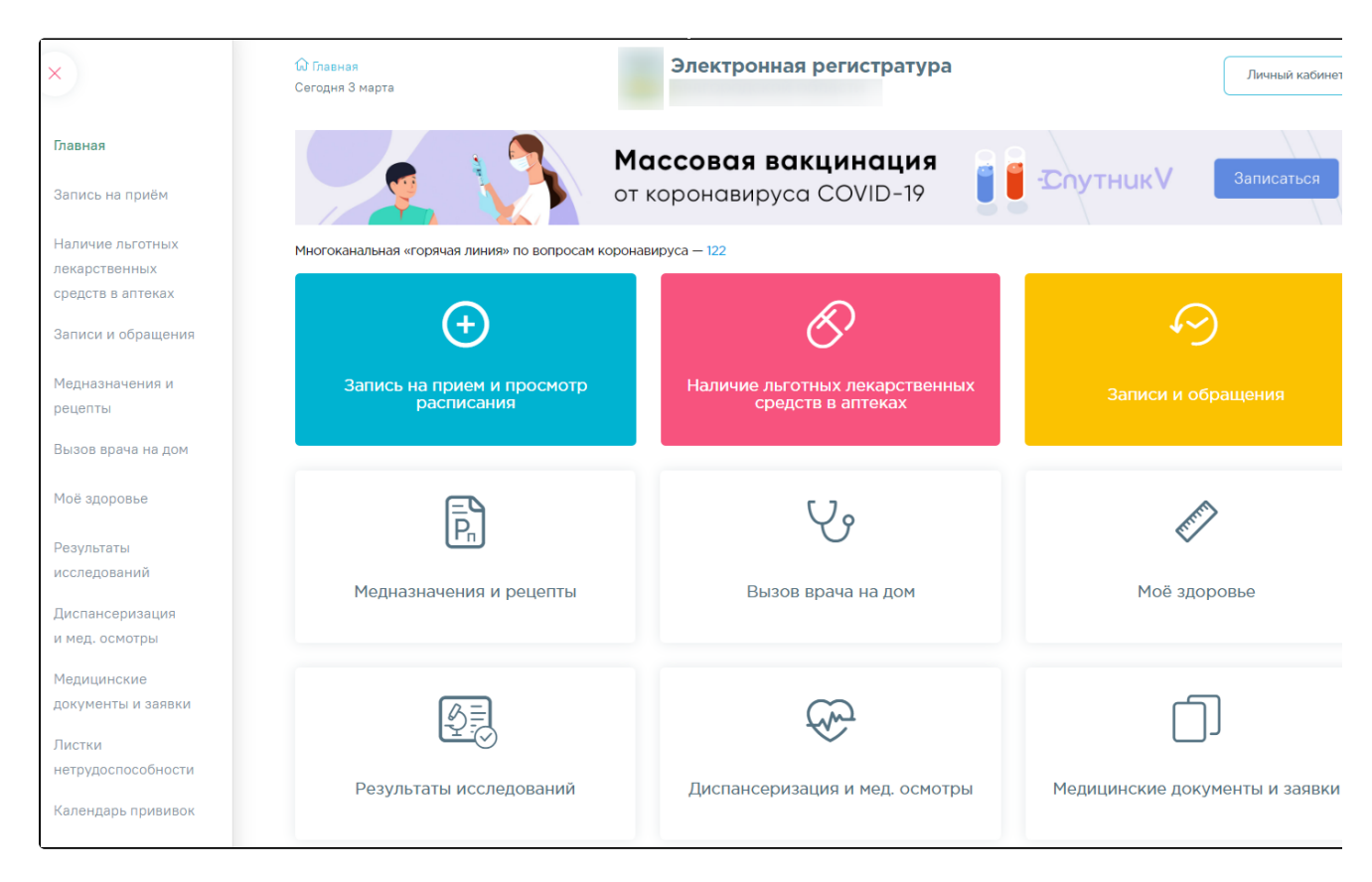

## Связанные статьи

[Как осуществить выход из личного кабинета](#page-0-0)